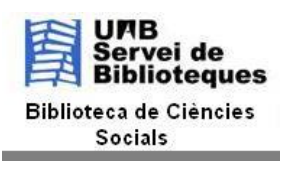

**Curs 2018/2019 Fonts d'Informació en Dret Instruments per a l'estudi Montserrat Iglesias**

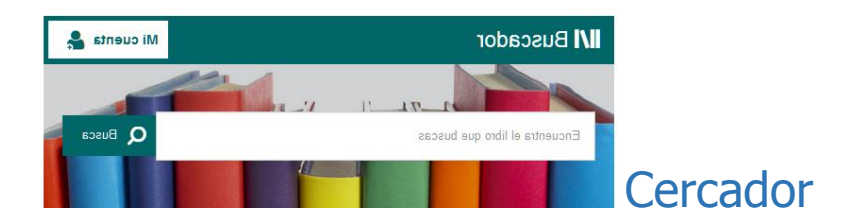

- 1. Busca el llibre *Lliçons d'història del dret* / Josep Serrano
	- $\checkmark$  existeix algun exemplar en paper a la UAB?
	- $\checkmark$  existeix en format electrònic?
	- $\checkmark$  trobes documents que en facin referència al llibre? Pots accedir al .pdf?
- 2. Busca el llibre *Teoría general del Derecho : metodologia del Derecho* / Francesco Carnelutti
	- $\checkmark$  Está en el nostre Cercador?
	- $\checkmark$  Comproveu si està al catàleg del CCUC i si el podeu demanar a través del PUC
- 3. Busca *dret historia* en el Cercador. Apunteu els resultats i els compareu amb els que trobeu si trunqueu les paraules (dret\* histor\*). Surten els mateixos resultats? Justifiqueu la resposta.
	- $\checkmark$  Mireu les facetes als resultats i digues quants n'hi ha al catàleg UAB
	- $\checkmark$  Quants n'hi ha a la Biblioteca de Ciències Socials
- 4. Entreu al títol *Història de la columna infame* / Alessandro Manzoni, edició del 2007
	- $\checkmark$  Quantes biblioteques de la UAB tenen un exemplar?
	- $\checkmark$  Estan disponibles
	- $\checkmark$  El podeu reservar?
- *5.* Cerca l'article *La politique démographique et la protection de la famille en Suède*
	- $\checkmark$  En quina revista va ser publicat?
	- $\checkmark$  Podem obtenir el text complet de l'article?
- 6. Cerca per paraula clau Zygmunt Bauman i busca:
	- $\checkmark$  Documents que tinguem en castellà
	- $\checkmark$  Dels documents que tenim en castellà, quants n'hi ha a la biblioteca de socials?
	- $\checkmark$  Tria un llibre que tinguem a la planta 0, que estigui disponible i apunta el topogràfic (amb això ja el podeu anar a buscar a la prestatgeria)
- 7. Busqueu l'autor *Francisco Muñoz Conde* per la Cerca avançada del Cercador
	- $\checkmark$  Quants documents us surten al catàleg UAB?
	- $\checkmark$  Quants documents us surten a la nostra Biblioteca?
	- $\checkmark$  Quants documents us surten a Biblioteca Digital?
	- $\checkmark$  Si limiteu a Text complet us surt la mateixa quantitat?
- 8. Busqueu *Historia del Derecho* al Cercador i busqueu el mateix a la *Cerca avançada* per títol:
	- $\checkmark$  Surten el mateixos resultats?
- 9. Busqueu la revista Cuadernos de historia del Derecho (editorial Complutense)
	- $\checkmark$  La tenim en paper? Entreu dins el títol: es rep actualment?
	- $\checkmark$  La rebem en format electrònic?. Si és així entreu en un dels proveïdors i aneu a l'any 2017. Trobeu algun article a text complet? Comproveu si us el podeu baixar, enviar per correu electrònic etc

## Cerca en Bases de dades (b.d.d.)

Les bases de dades les podeu localitzar des del Cercador per paraula clau, per ordre alfabètic i des de la guia temàtica de Dret de la Biblioteca :

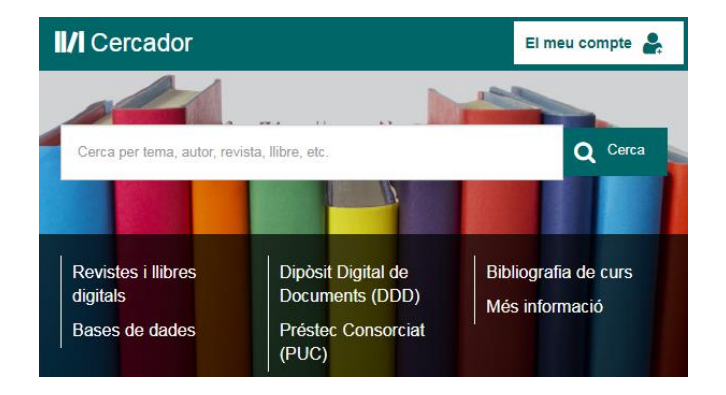

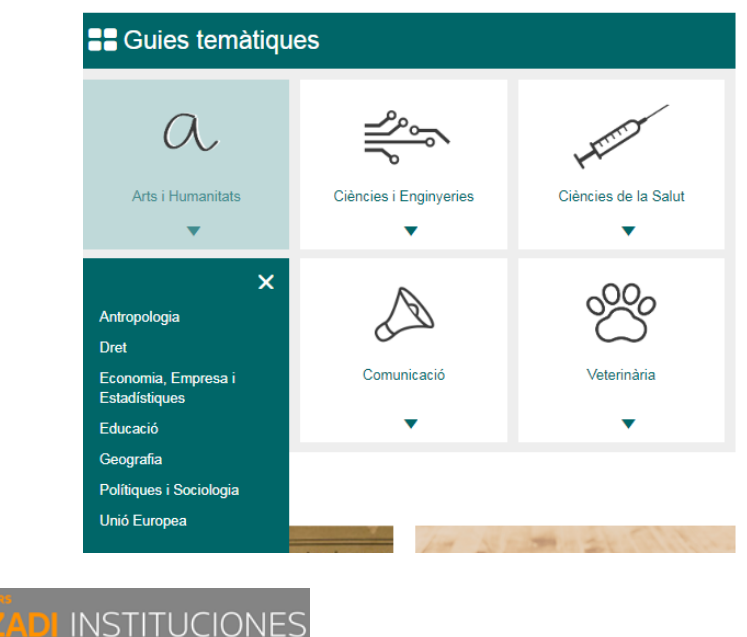

Legislació completa (estatal, autonòmica, foral i europea), codis legislatius i projectes de llei; jurisprudència, altres resolucions i consultes; doctrina, comentaris i bibliografia, sobretot de revistes Aranzadi. Inclou formularis.

- 1. Accedeix des d'el *Cercador* a la b.d.d. *Aranzadi Instituciones*
	- Busca en búsqueda universal *memoria historica*
		- $\checkmark$  Quants documents surten de Legislació
		- $\checkmark$  Quants documents surten de Jurisprudència?
		- $\checkmark$  Comproveu els altres apartats de la b.d.d.
- 2. Busqueu directament la Ley 52/2007, de 26 de noviembre (Ley de la Memoria Histórica).
	- $\checkmark$  Mireu el text de la llei, l'anàlisi i les versions
	- Busqueu dins el document *Guerra civil* i comproveu que us surt remarcada en el text
- 3. Busqueu dins el cercador de Legislación en el titulo Derechos internet amb l'operador .Y
	- $\checkmark$  Quins resultats teniu (internacional, comunitari, estatal etc)?
- 4. Busca jurisprudència (en la pestanya Jurisprudència) sobre Derecho al Olvido digital (texto amb operadors .Y .O etc)
	- $\checkmark$  Entra a la primera Sentència i mira el menú de l'esquerra
	- $\checkmark$  Apart del text de la sentència mireu l'anàlisi: hi ha història del cas, sentències relacionades, comentaris a revistes especialitzades?
- 5. Busqueu la Sentència núm. 210/2016, de 5 d'abril sobre *Derecho al honor y a la intimidad* (Tribunal Supremo, Sala de lo Civil, Sección Pleno)
	- $\checkmark$  Mireu el Comentario dins la Historia del Caso
	- $\checkmark$  Les sentències a favor, les sentències relacionades etc
- 6. Volver a la búsqueda universal y buscar Bibliografia sobre derecho al olvido. Entreu en algun document i comproveu que el rebeu per correu electrònic.

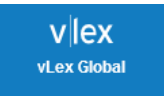

Legislació completa, codis i convenis col·lectius; jurisprudència, altres resolucions i consultes; doctrina i bibliografia; contractes i formularis; notícies. També informació jurídica internacional de diferents països del món.

- 1. Feu una cerca general sobre *memoria historica* (Inicio) i comproveu els resultats
- 2. Feu la mateixa cerca a la pestanya *Buscar* per jurisdicción España, *Jurisprudencia*
- 3. Entreu en una de les Sentències i mireu els antecedents, els fonaments jurídics i el resultat de la sentència. Això us serà molt útil per fer l'argumentació.
- 4. Feu una cerca anant a *Índice*, España, *Jurisprudencia* i busqueu la sentència núm. 91/2018 del Tribunal Constitucional, Sala 1ª . Mireu els antecedents etc.
	- $\checkmark$  Hi ha contingut recomanat?
	- $\checkmark$  Hi ha algun article de la sentència citat??
- 5. Aneu a *Índice* i navegueu per *Tipo de contenido*. Busqueu per *Libros y revistes*. Entreu en un dels articles d'alguna revista d'Espanya. El trobeu a text complet? Us el podeu baixar en .pdf?
- 6. Cliqueu sobre *Traducir* i mireu paral·lelament el text en l'idioma original i en un altre.

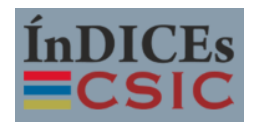

Catàleg de bases de dades bibliogràfiques (ICYT, ISOC i IME) que conté la producció científica publicada a Espanya des dels anys 70. Fonamentalment es recullen articles de revistes i, de forma selectiva, actes de congressos, compilacions, informes i monografies.

- 7. Féu una cerca simple "Derecho al Olvido". Mireu quants documents us surten des del 2018 enrera. Podeu canviar l'ordre del anys.
- 8. Per defecte, us sortirà la visualització Breve però podeu veure la versió completa de la ressenya.
- 9. Seleccioneu a les facetes els documents de l'any 2016. Busqueu el senyal **contrarente** accedir al text complet. Us podeu descarregar el .pdf del document?
- 10. Féu una *cerca avançada* en el camp autor Suárez i en el resumen *Derecho al olvido*. Quants documents us surten?
- 11. Aneu a l'apartat *Revistes* i busqueu dins de *Ciències jurídiques* i entreu a *Administración & Ciutadania*. Comproveu si podeu entrar als articles de la revista, etc.
- 12. Busca l'article *Derecho natural y socialización web*, de Michele Mangini. Dins de quina revista està publicat? Quina és la classificació temàtica?

## **Scopus**

Base de dades multidisciplinar produïda per Elsevier que recull gairebé 14.000 publicacions d'unes 4.000 editorials internacionals. Dóna accés a resums des de 1966 i a referències completes des de 1995

- 13. Cerca *law and internet*. Comproveu que podeu crear una alerta perquè us avisi cada cop que entri un document nou sobre el tema.
- 14. Limita els que siguin d'accés obert de l'any 2018. Entreu en algun d'ells i comproveu si el podeu consultar.
- 15. Seleccioneu tots els documents i féu el llistat bibliogràfic. Canvieu de model de citació per veure les diferències

## Adreces que poden ser del vostre interès:

Transparències al DDD sobre Fonts del Dret

[https://ddd.uab.cat/pub/recdoc/2011/81359/recursdret\\_a2018m6.pdf](https://ddd.uab.cat/pub/recdoc/2011/81359/recursdret_a2018m6.pdf)

 Pàgina de la guia temàtica de la Biblioteca de llibres electrònics per matèries:

<http://pagines.uab.cat/bcsdigital/content/dret>